# **Neuerungen in V6.5 Konsolidierung**

**2013-05-29** 

#### **Copyright / authors:**

Version: 01, May 2013

Authors: Training team of APIS Informationstechnologien GmbH

Copyright © 2013, APIS Informationstechnologien GmbH

---

Auszug aus der Schulungsunterlage: Kapitel "Konsolidierung"

#### **Deutsch**

Alle in dieser Schulungsunterlage enthaltenen Angaben sind ohne Gewähr und können ohne weitere Benachrichtigung geändert werden. Die APIS Informationstechnologien GmbH geht hiermit keinerlei Verpflichtung ein. Die in dieser Schulungsunterlage beschriebene Software ist auf Basis eines Lizenzvertrags geliefert.

Alle Rechte sind weltweit vorbehalten. Diese Schulungsunterlage darf, auch auszugsweise, ohne ausdrückliche schriftliche Erlaubnis der APIS Informationstechnologien GmbH weder vervielfältigt, weitergegeben, umgeschrieben, in einer Datenbank gespeichert oder in irgendeine Sprache übersetzt werden. Die Vervielfältigung ist weder elektronisch, noch mechanisch, magnetisch oder manuell erlaubt.

#### **Einschränkung der Gewährleistung**

Die APIS Informationstechnologien GmbH übernimmt keine Haftung für die Vollständigkeit und Richtigkeit des Inhalts sowie für die Leistungen der erwähnten Software. Herausgeber und Autoren können für fehlerhafte Angaben und deren Folgen weder eine juristische Verantwortung noch irgendeine Haftung übernehmen.

#### **English**

All data contained in this training course document are not guaranteed and can be changed without any notification. APIS Informationstechnologien GmbH hereby holds no obligation. The software described in this training course document is supplied on basis of a license agreement.

All rights are reserved worldwide. This training course documentation must not be copied, redistributed, rewritten, stored in a database or translated into another language without the express written permission of APIS Informationstechnologien GmbH. The duplication in any manner is not permitted.

#### **Limited warranty**

APIS Informationstechnologien GmbH cannot guarantee the completeness and correctness of the content and / or the functionality of the software mentioned. Publishers and authors cannot be held legally responsible for incorrect data and their consequences.

# **1 Neuerungen im Bereich Konsolidierung**

### **1.1 Auswahl der zu vergleichenden Dokumente**

In Version 6 können Sie einerseits einen Klon und andererseits Schnittstellendokumente (Strukturschnittstelle, Variantenschnittstelle, etc.) im Konsolidierungsdesktop mit dem Primärdokument vergleichen und schließlich auch konsolidieren. Bei der Auswahl des zu vergleichenden Dokumentes müssen Sie bislang den Befehl für den richtigen Dokumenttyp (Klon, Schnittstellentyp) ausführen (vgl. **Abb. 1**).

| Datei I            | Bearbeiten Ansicht Extras          |  |  |  |
|--------------------|------------------------------------|--|--|--|
| Clones vergleichen |                                    |  |  |  |
|                    | Variantenschnittstelle vergleichen |  |  |  |
|                    | Strukturschnittstelle vergleichen  |  |  |  |

**Abb. 1: Vergleichs-Befehle in V6** 

Die IQ-Software ist jetzt in der Lage, den Dokumenttyp automatisch zu erkennen. Daher gibt es nun nur noch einen "zentralen" Befehl namens Primärdokument öffnen (vgl. **Abb. 2**). Bei der Auswahl des Vergleichsdokumentes zum ausgewählten Primärdokument erkennt die IQ-Software automatisch, welche Dokumenttypen aus dem Primärdokument abgeleitet wurden und somit für die Konsolidierung möglich sind.

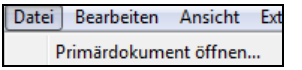

**Abb. 2: "zentraler" Vergleichs-Befehl in V6.5** 

# **1.2 Anzeige aller Änderungen im Konsolidierungs-Desktop**

Sofern Sie bei einem Objekt nur Änderungen im Primärdokument vorgenommen haben, aber keine Änderung im Klon bzw. im Schnittstellendokument, so wurden Ihnen diese Änderungen bislang nicht im Konsolidierungs-Desktop angezeigt. Jetzt sehen Sie auch diese Änderungen (vgl. **Abb.**).

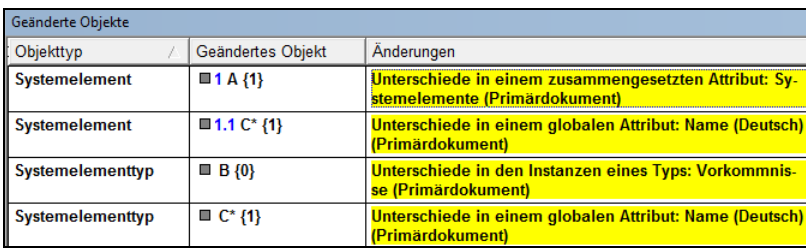

# **1.3 Entscheidbare Konflikte und Filtermöglichkeit**

Bislang konnten Sie die beiden Konflikte Widersprüchliche Änderung in einem einfachen Attribut und Gelöschtes Objekt im Rahmen der Konsolidierung entscheiden. Ab Version 6.5 kann die Löschung des Objektes (Gelöschtes Objekt), welche im Sekundärdokument vorgenommen wurde, **nicht** mehr per Entscheid verhindert werden.

Für den Konflikt Widersprüchliche Änderung in einem einfachen Attribut erfolgt der Entscheid nicht mehr über das Kontextmenü, sondern durch Ankreuzen des entsprechenden Wertes im unteren Bereich der Sicht Details der Unterschiede (vgl. **Abb.**). Im Beispiel wurde der Wert  $B = 5$  vom Sekundärdokument gewählt durch einen Doppelklick auf das entsprechende Auswahlfeld.

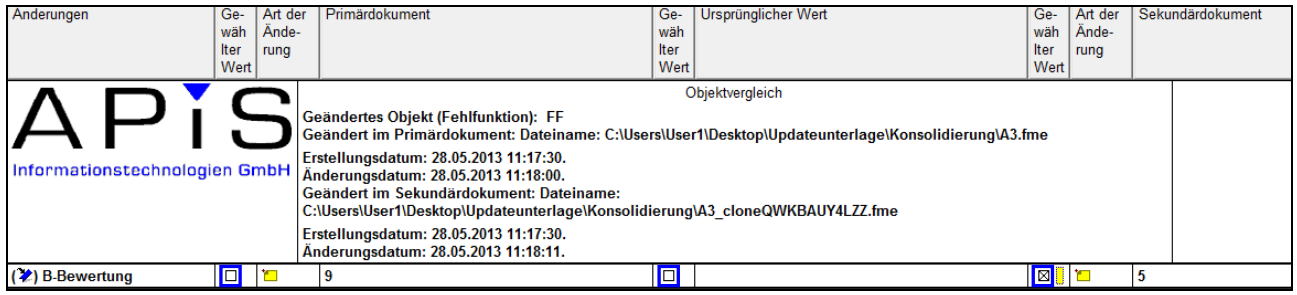

Beim Vergleich der zu konsolidierenden Dokumente im Konsolidierungs-Desktop sollten Sie in jedem Falle vor der Konsolidierung prüfen, ob **entscheidbare** Konfliktfälle vorliegen und diese dann auch entscheiden. Um Ihnen das Auffinden dieser Konflikte zu erleichtern, wurde in der oberen Symbolleiste des Konsolidierungs-Desktop eine neue Auswahlbox integriert, welche u.a. den Filter Nur Unterschiede anzeigen, die entschieden werden müssen beinhaltet (vgl. **Abb.**). Hieraufhin sehen Sie im Konsolidierungs-Desktop nur noch die Änderungen, bei denen ein Entscheid möglich ist.

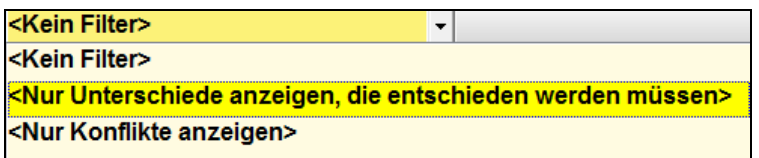

# **1.4 Read-Only-Empfehlung**

Nach dem Konsolidieren verlieren sowohl das Primärdokument als auch das Sekundärdokument (Klon, Schnittstelle) ihre Bedeutung. Sie können beide nicht mehr mit dem Konsolidierungs-Ergebnis konsolidiert werden, aber weiterhin (weitgehend) wie eine normale fme-Datei bearbeitet werden. Somit besteht die Gefahr, dass ein Anwender diese Dokumente bearbeitet mit der späteren Absicht zur erneuten Konsolidierung.

Daher wird in Version 6.5 jetzt nach der Konsolidierung automatisch eine sog. Read-Only-Empfehlung für beide Dokumente gesetzt. Beim erneuten Öffnen des jeweiligen Dokumentes erhalten Sie den folgenden Dialog (vgl. **Abb.**).

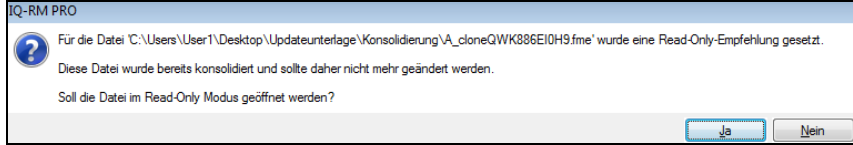

Durch die Bestätigung mit dem Ja wird das Dokument nur mit lesendem Zugriff geöffnet. D.h. es können keinerlei Änderungen erfolgen. Wer den Dialog mit Nein bestätigt, setzt sich bewusst über die Empfehlung hinweg und hat schreibenden Zugriff.

# **1.5 Strategiewechsel beim Umgang mit bestimmten Konflikten**

Für zwei Konfliktsituationen wurde in Version 6.5 das Verhalten beim Konsolidieren geändert. Diese werden Ihnen nachfolgend erläutert.

### **1.5.1 Inkonsistente Änderung in Strukturvarianten**

Eine inkonsistente Änderung bzgl. Strukturvarianten liegt vor, wenn dasselbe Objekt einer bestimmten Strukturvariante im Primärdokument gelöscht wird und im Sekundärdokument einen neuen Attributwert erhält.

In Version 6 wurde im Konsolidierungs-Ergebnis dieses Objekt aus der entsprechenden Strukturvariante ausgeblendet. Die Version 6.5 erhält dieses Objekt in der entsprechenden Strukturvariante mit dem neuen Attributwert.

### **1.5.2 Ausnahmen vom Grundsatz: Änderung hat Vorrang vor Löschung**

Grundsätzlich gilt bei der Konsolidierung auch weiterhin der Grundsatz im Konfliktfall, dass eine Änderung desselben Objektes Vorrang vor dessen Löschung hat. Jedoch gibt es nun die folgenden Ausnahmen, bei denen die Löschung des Objektes erfolgt:

- Bei einem Objekt wurde lediglich ein Attributwert gelöscht (z.B. B-Bewertung).
- Bei einem Objekt wurde ein abhängiges Objekt gelöscht (z.B. Funktion eines Systemelementes).
- Für das entsprechende Objekt wurden Verknüpfungen im Netz oder im Graph entfernt (z.B. für einen Fehler eine Fehlerursache entfernt).
- Von einem Objekt wurden abhängige Objekte wegverschoben hin zu einem anderen Objekt (z.B. Funktion verschoben vom Systemelement 1 zu Systemelement 2).

### **1.6 Vorschlagslisten-Rubrik "Konsolidierung"**

Wie bereits erwähnt (vgl. Kapitel **Vorschlagsliste als weiteres Bedienkonzept**), können Sie sich in den verschiedenen Editoren am rechten Rand eine Vorschlagsliste aktivieren, welche in verschiedenen Rubriken die verfügbaren Befehle bzw. die nicht verfügbaren Befehle listet. Welche Rubriken und welche Befehle gelistet werden, hängt vom aktuellen Fokusobjekt ab. So gibt es auch eine Rubrik namens Konsolidierung (vgl. **Abb.**) mit der Sie schnell auf die entsprechenden Befehle zugreifen können.

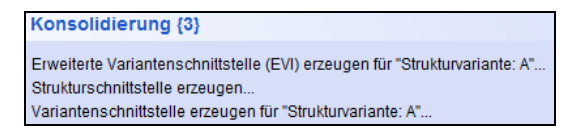

In Abhängigkeit Ihrer Datengrundlage (z.B. bestehende Strukturvarianten) sowie des markierten Objektes finden sie darin u.a. die Befehle Strukturschnittstelle erzeugen, partielle

Strukturschnittstelle erzeugen, Variantenschnittstelle erzeugen sowie erweiterte Variantenschnittstelle erzeugen (EVI).

### **1.7 Erweiterte Variantenschnittstelle (EVI)**

Wenn Sie bislang eine Variantenschnittstelle erstellen, dann wird eine fme-Datei erzeugt, in welcher die entsprechende Strukturvariante **als Struktur** beinhaltet ist. Der Anwender kann darin nicht erkennen, ob ein Attribut-Wert (z.B. B-Bewertung) aus der Mutterstruktur stammt oder ein variantenspezifischer Wert ist.

Deshalb haben Sie nun die Möglichkeit eine sogenannte erweiterte Variantenschnittstelle (EVI) zu erzeugen. Es wird eine fme-Datei erstellt, welche sowohl die Mutterstruktur mit den Mutter-Werten als auch die betreffende Strukturvariante mit den variantenspezifischen Werten beinhaltet (vgl. **Abb.**).

```
SErweiterte Varianten-Schnittstelle ("EVI") [Verwalter: Supervisor]
[1] & A [Verwalter: Supervisor]
  Strukturvariante: Strukturvariante: A
```
Die anderen Strukturvarianten bleiben außen vor. Es ist in der erweiterten Variantenschnittstelle auch nicht möglich zu sehen, in welchen Strukturvarianten ein bestimmtes Objekt enthalten ist und in welchen nicht. Der Dateiname des erzeugten Sekundärdokumentes ist der Strukturvariantenname gefolgt vom Klammerzusatz "(EVI)".

Sofern Sie Attribut-Werte (z.B. B-Bewertung) ändern, haben Sie nun zwei Möglichkeiten mit unterschiedlichen Auswirkungen im Konsolidierungs-Ergebnis. Ändern Sie den Attribut-Wert in der **Mutterstruktur der EVI**, dann wird dieser Wert an alle Strukturvarianten vererbt, welche für dieses Objekt keinen variantenspezifischen Wert besitzen. Sie können sich also die Vererbung zu Nutze machen und so Arbeit sparen. Ändern Sie den Attribut-Wert in der **Strukturvariante der EVI**, dann wird dies ein variantenspezifischer Wert ohne eine Auswirkung auf die Mutterstruktur oder auf andere Strukturvarianten.

Bitte beachten Sie, dass in der **Mutterstruktur der EVI** neu definierte Objekte im Konsolidierungs-Ergebnis nur zum Inhalt der Mutterstruktur und der Strukturvariante der EVI werden, aber nicht zum Inhalt der anderen Strukturvarianten. Dies ist ein **anderes Verhalten** als beim herkömmlichen Arbeiten mit dem Variantenkonzept!

# **1.8 Restriktionen für die Bearbeitung**

Die Rückmeldungen aus der Praxis von Anwendern der Konsolidierung haben gezeigt, dass eine Überarbeitung der Restriktionen für die Bearbeitung der zu konsolidierenden Dokumente notwendig ist. Nachfolgend finden Sie die aktuellen Restriktionen für die verschiedenen Dokumente.

### **1.8.1 Restriktionen für Primär- und Sekundärdokument mit Datei-Endung \*.fme**

**Kein Löschen einer Inhaltssprache** 

- Kein Wechsel der Referenzsprache
- Keine Versionierung für Strukturen und/oder FMEA-Formblätter
- Es ist nicht möglich aus einem Primärdokument zeitgleich einen Klon und ein Schnittstellendokument zu erzeugen. Hat ein Primärdokument bereits einen Klon, so können weitere Klone erstellt werden aber keine Schnittstellendokumente. Besitzt ein Primärdokument bereits ein Schnittstellendokument, so können weitere Schnittstellen (für andere Strukturen bzw. für andere Strukturvarianten) erstellt werden aber keine Klone.
- Es ist nicht möglich eine neue Strukturschnittstelle für eine bestimmte Struktur zu erzeugen, wenn für diese Struktur noch eine offene Strukturschnittstelle existiert. Analog können Sie keine neue Variantenschnittstelle für eine bestimmte Strukturvariante generieren, sofern für diese Strukturvariante noch eine offene Variantenschnittstelle besteht.
- Kein neues Wurzelelement im Strukturbaum
- Kein Export oder Import von Strukturen  $(*.exp)$
- Kein Löschen eines bestehenden Projektes, einer bestehenden Struktur und/oder bestehenden Strukturvariante
- Kein Löschen von Einträgen in den folgenden **Data Manager**-Rubriken: benutzerdefinierte Attribute, Maschinen, Prüfmittel, Bemerkungskategorien, Funktionskategorien, Kategorien für Maßnahmengruppen, Symbolische Verantwortliche / Symbolische Termine
- **Keine Typverschmelzung in den Katalogen**
- Kein Entfernen des Status Ist globale Maßnahme bei einer Vermeidungs- und/oder Entdeckungsmaßnahme
- Kein Entfernen des Status Ist globale Fehlfunktion bei einer Fehlfunktion
- Keine Veränderung des eingestellten Verhaltens für die **Dokumenteinstellungen** Erster Maßnahmenstand soll Verantwortlichen haben und Erster Maßnahmenstand soll Termin haben

#### **1.8.2 Weitere Restriktionen für Sekundärdokument mit Datei-Endung \*.fme**

- Keine Veränderung der Zugriffsrechte für die einzelnen Strukturen
- Kein Wechsel des Verwalters für eine Struktur
- Keine Veränderung von Daten zu einer Person (z.B. Telefon, Abteilung, etc.)
- Kein Löschen von Personen
- Keine Erstellung von einem Klon oder einer Schnittstelle
- Keine Veränderung von Einträgen in den folgenden Data Manager-Rubriken: Palette für Klassifikation, Palette für Prozessablauf-Diagramm
- Kein automatisches Generieren von Maßnahmen aus Fehlererkennungen und/oder Fehlerreaktionen

### **1.8.3 Nicht konsolidierte Änderungen im Sekundärdokument**

Folgende Änderungen aus dem Sekundärdokument werden nicht in das Konsolidierungs-Ergebnis übernommen:

- Änderungen an bestehenden Filtern bzw. neu erstellte / gelöschte Filter
- Sitzungsprotokolle
- Veränderungen an den **Dokumenteinstellungen**
- Veränderungen bei den Einträgen der **Data Manager**-Rubrik Benutzerdefinierte Bezeichnungen

#### **1.8.4 Restriktionen für Schnittstellendokumente mit Datei-Endung \*.fme**

- Keine Erstellung von unverankerten Funktionen und/oder Fehlfunktionen
- Kein Löschen von bestehenden Formblättern (z.B. FMEA-Formblatt, Prozessablauf-Diagramm, Control Plan)
- **Bestehende unverankerte Objekte aus dem** Funktions-/Fehleranalyse-Editor können nicht per Drag&Drop verwendet werden
- Sofern nicht alle Vorkommnisse ein Typeintrages Bestandteil des Schnittstellendokumentes sind, so können Sie weder den Namen ändern noch den Global-Status (Ist globale Maßnahme bzw. Ist globale Fehlfunktion) vergeben oder entfernen.

#### **1.8.5 Restriktion in Primärdokument einer Variantenschnittstelle**

 Sofern eine noch offene Variantenschnittstelle besteht, ist es nicht möglich, im Primärdokument ein Objekt dieser Strukturvariante aus der Variante zu entfernen.